## Решение задач в КУМИР

## **Задача 1.**

**Слева (синее поле) исходное задание. Справа – итог решения. В начале создаем стартовую обстановку, сохраняем ее, затем загружаем заново и используя команды в меню Вставка решаем задачу.**

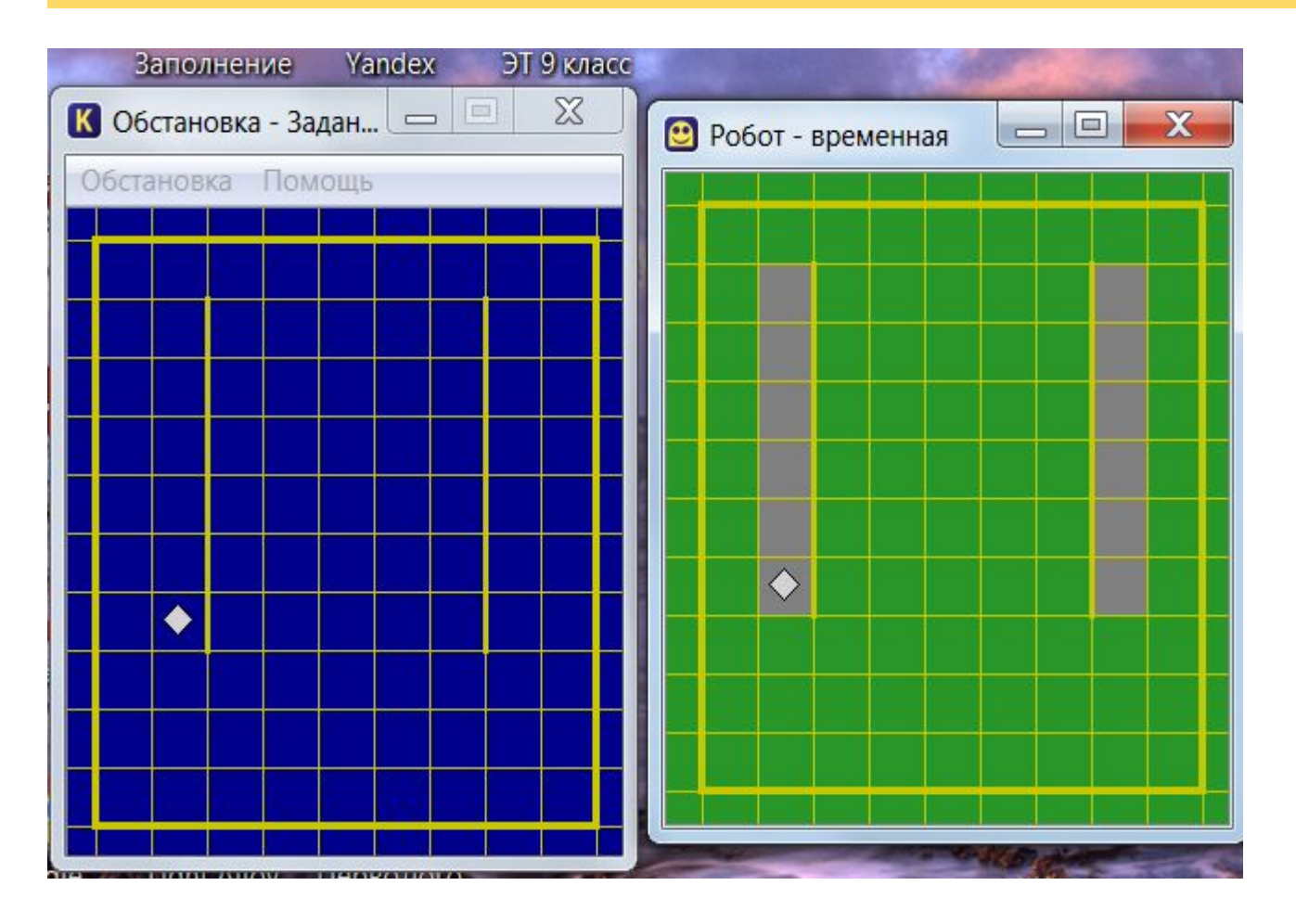

## **Задача 2.**

**Слева (синее поле) исходное задание. Справа – итог решения. В начале создаем стартовую обстановку, сохраняем ее, затем загружаем заново и используя команды в меню Вставка решаем задачу.**

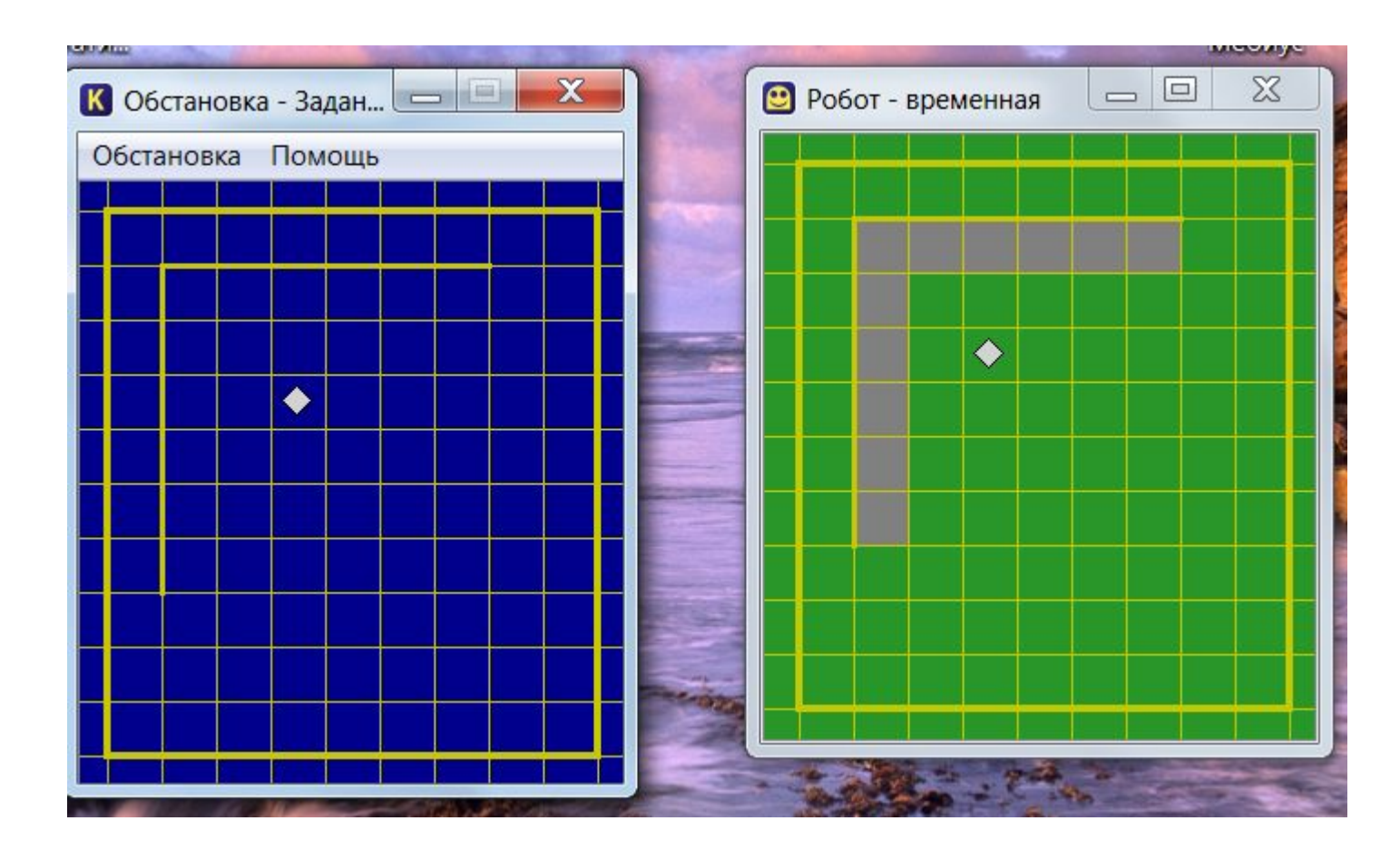

## **Задача 3.**

**Слева (синее поле) исходное задание. Справа – итог решения. В начале создаем стартовую обстановку, сохраняем ее, затем загружаем заново и используя команды в меню Вставка решаем задачу.**

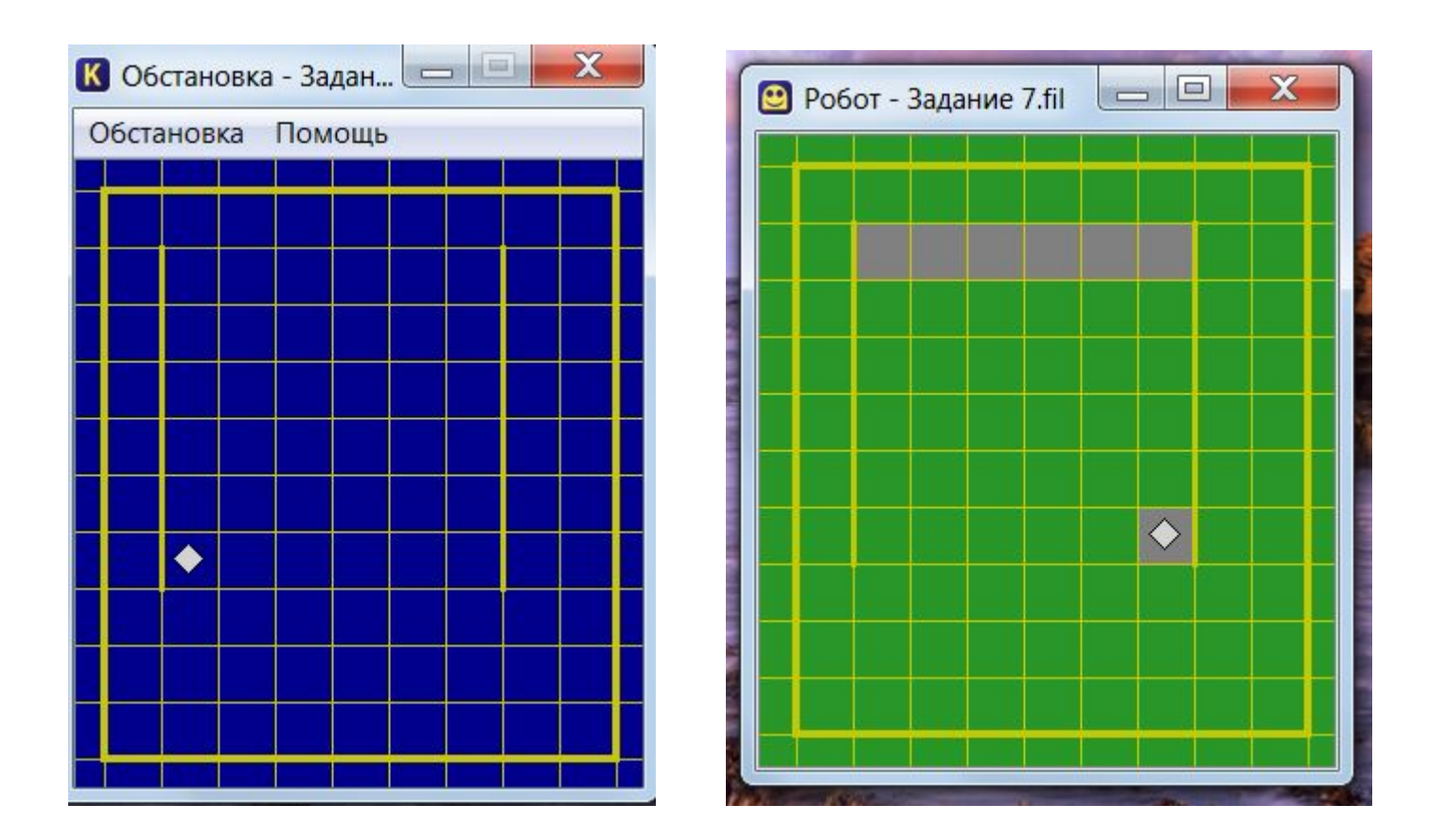